# **OptiPlex 5250 All-in-One**

## Quick Start Guide

Stručná úvodní příručka Schnellstart-Handbuch Skrócona instrukcja uruchomienia Stručná úvodná príručka

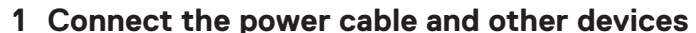

Připojte napájecí kabel a ostatní zařízení. Stromkabel und andere Geräte anschließen Podłącz kabel zasilania i inne urządzenia Pripojte napájací kábel a ďalšie zariadenia

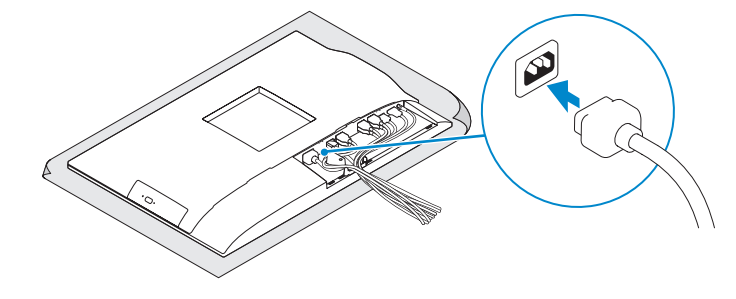

**ANMERKUNG:** Wenn Sie eine Wireless-Tastatur oder eine Maus anschließen, finden Sie weiter Informationen in der Dokumentation, dieser beilagen.

**UWAGA:** Jeśli podłączasz klawiaturę lub mysz bezprzewodową, zapoznaj się z dostarczoną z nią dokumentacia.

**POZNÁMKA:** Ak pripájate bezdrôtovú klávesnicu alebo myš, preštudujte si priloženú dokumentáciu.

### **2 Connect the keyboard and mouse**

Připojení klávesnice a myši

Tastatur und Maus anschließen

Podłącz klawiaturę i mysz

Pripojte klávesnicu a myš

#### **NOTE: If you are connecting a wireless keyboard or mouse, see the documentation that shipped with it.**

**POZNÁMKA:** Pokud připojujete bezdrátovou klávesnici nebo myš, přečtěte si dokumentaci, která s nimi byla dodán

### **4 Install the cable cover (optional)**

#### **NOTE:** If you are connecting to a secured wireless network, enter the password for the **wireless network access when prompted.**

- **POZNÁMKA:** Pokud se připojujete k zabezpečené bezdrátové síti, na vyzvání zadejte heslo pro přístup k dané bezdrátové síti.
- **ANMERKUNG:** Wenn Sie sich mit einem geschützten Wireless-Netzwerk verbinden, geben Sie das Kennwort für das Wireless-Netzwerk ein, wenn Sie dazu aufgefordert werden.
- **UWAGA:** Jeśli nawiązujesz połączenie z zabezpieczoną siecią bezprzewodową, wprowadź hasło dostępu do sieci po wyświetleniu monitu.
- **POZNÁMKA:** Ak sa pripájate k zabezpečenej bezdrôtovej sieti, na výzvu zadajte heslo prístupu k bezdrôtovej sieti.

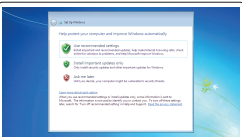

Nainstalujte kryt kabelu (volitelný) | Bauen Sie die Kabelabdeckung ein (optional) Zainstaluj pokrywę kabla (opcjonalnie) | Namontujte kryt kábla (voliteľné)

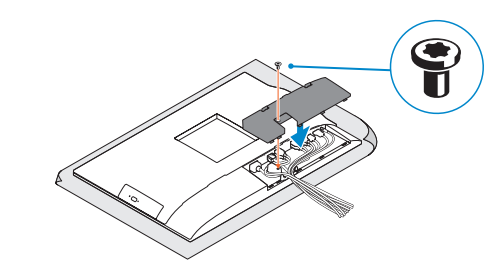

**NOTE:** Securing the cable cover by using the Torx screw is optional. **POZNÁMKA:** Zajištění krytu kabelu šroubem Torx je volitelné. **ANMERKUNG:** Das Befestigen der Kabelabdeckung mithilfe der Torx-Schraube ist optional. **UWAGA:** Zamocowanie pokrywy kabla przy użyciu śruby torx jest opcjonalne. **POZNÁMKA:** Uchytenie krytu kábla pomocou skrutky Torx je voliteľné.

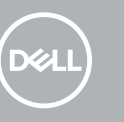

### **5 Install the stand**

### **3 Remove the Torx screw from the cable cover (optional)**

Montáž podstavce | Standrahmen installieren Zainstaluj podstawkę | Namontujte podstavec

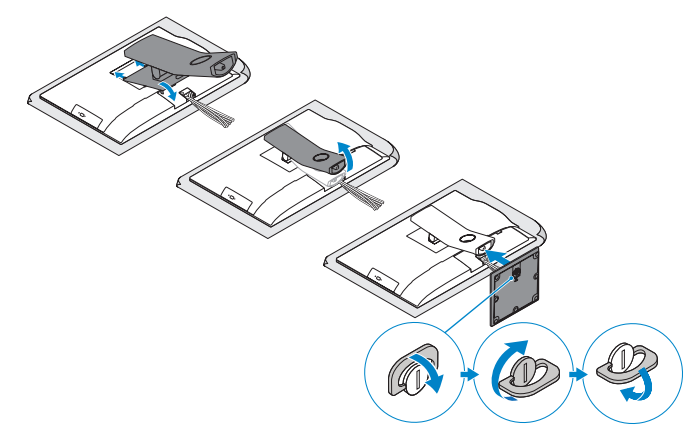

### **6 Press the power button**

Stiskněte tlačítko napájení | Betriebsschalter drücken Naciśnij przycisk zasilania | Stlačte tlačidlo napájania

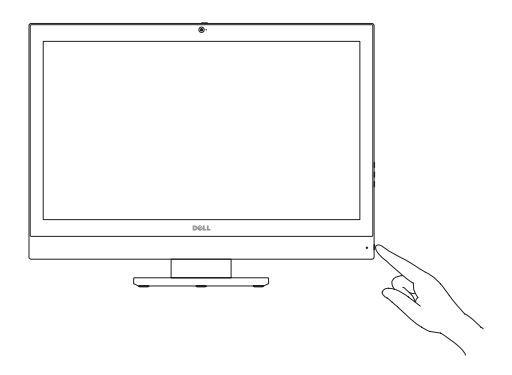

Vyjměte hvězdicový šroub z krytu kabelu (volitelný) Entfernen Sie die Torx-Schraube von der Kabelabdeckung (optional) Wykręć śrubę torx z pokrywy kabla (opcjonalnie) Odskrutkujte skrutku torx z krytu displeja (voliteľné)

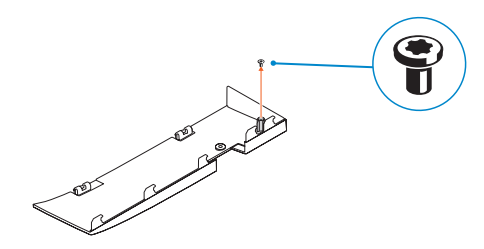

### **7 Finish operating system setup**

Dokončete nastavení operačního systému | Betriebssystem-Setup abschließen Skonfiguruj system operacyjny | Dokončite inštaláciu operačného systému

#### **Set a password for Windows**

Nastavte heslo pro systém Windows Kennwort für Windows einrichten Ustaw hasło systemu Windows Nastavte heslo do systému Windows

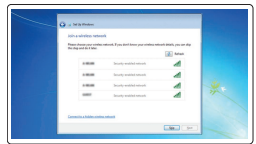

#### **Connect to your network**

Připojte se k síti Mit dem Netzwerk verbinden Nawiąż połączenie z siecią Pripojte sa k sieti

#### **Protect your computer**

Ochrana počítače Computer schützen Zabezpiecz komputer Chráňte svoj počítač

#### **Ubuntu**

#### **Follow the instructions on the screen to finish setup.**

Dokončete nastavení podle pokynů na obrazovce.

Folgen Sie den Anweisungen auf dem Bildschirm, um das Setup abzuschließen. Postępuj zgodnie z instrukcjami wyświetlanymi na ekranie, aby ukończyć proces konfiguracji. Podľa pokynov na obrazovke dokončite nastavenie.

#### **Windows 7**

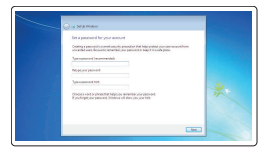

**Features**

### Funkce | Funktionen | Funkcje | Vlastnosti **1.** Microphone **2.** Camera (optional) **3.** Camera privacy latch (optional) **4.** Camera status light (optional) **5.** Microphone **6.** Optical drive (optional)

**7.** On Screen Display (OSD) buttons

- **8.** Hard drive status light
- **9.** Power status light
- **10.** Power button/Power light
- **11.** Audio port
- **12.** DisplayPort
- **13.** HDMI out port
- **14.** USB 3.0 ports
- **15.** USB 2.0 ports

**6.** Optická jednotka (volitelná) **7.** Tlačítka OSD (On Screen Display) **8.** Kontrolka stavu pevného disku **9.** Kontrolka stavu napájení

- **16.** Network port
- **17.** Power connector port
- **18.** Power diagnostic light
- **19.** Cable cover
- **20.** Security cable slot
- **21.** Stand
- 22. Service tag label
- **23.** Headset connector
- **24.** USB 3.0 port
- **25.** USB 3.0 port with PowerShare
- **26.** Media card reader

**1.** Mikrofon **2.** kamera (volitelná)

**3.** Západka ochrana soukromí kamery

(volitelná)

**4.** Indikátor stavu kamery (volitelný)

**5.** Mikrofon

**10.** Tlačítko napájení a kontrolka napájení

**11.** Audio port **12.** Rozhraní DisplayPort **13.** Port výstupu HDMI **14.** Porty USB 3.0 **15.** Porty USB 2.0

- **16.** Síťový port
- **17.** Port konektoru napájení
- **18.** Kontrolka diagnostiky napájení
- **19.** Kryt kabelu
- **20.** Slot bezpečnostního kabelu
- **21.** Stojan
- **22.** Servisní štítek
- **23.** Konektor náhlavní sady
- **24.** Port USB 3.0
- **25.** Konektor USB 3.0 s technologií PowerShare
- **26.** Čtečka paměťových karet

**TI INI INI INI DI MILITARI DI LIN** OCTKKKAOO

Podpora a příručky k produktům | Produktsupport und Handbücher **Dell.com/support/manuals** Pomoc techniczna i podręczniki | Podpora a príručky produktu

- **16.** Netzwerkanschluss
- **17.** Netzanschluss-Port
- **18.** Betriebsdiagnoseanzeige
- **19.** Kabelabdeckung
- **20.** Sicherheitskabeleinschub
- **21.** Standrahmen
- **22.** Service-Tag-Etikett
- **23.** Kopfhöreranschluss
- **24.** USB 3.0-Anschluss
- **1.** Mikrofon
- **2.** Kamera (optional)
- **3.** Kamera-Privatsphäreriegel (optional)
- **4.** Kamerastatusanzeige (optional)
- **5.** Mikrofon
- **6.** Optisches Laufwerk (optional)
- **7.** OSD-Tasten (On Screen Display)
- **8.** Festplatten-Statusanzeige
- **9.** Netzspannung-Statusanzeige
- **10.** Betriebsschalter/Betriebsanzeige
- **11.** Audioanschluss
- **12.** DisplayPort-Anschluss
- **13.** HDMI-Ausgangsanschluss
- **14.** USB 3.0-Anschlüsse
- **15.** USB 2.0-Anschlüsse
- **1.** Mikrofon
- **2.** Kamera (opcjonalna)
- **3.** Zasuwka kamery (opcjonalna)
- **4.** Lampka stanu kamery (opcjonalna)
- **5.** Mikrofon
- **6.** Napęd dysków optycznych (opcjonalny) **21.** Podstawka
- **7.** Przyciski menu ekranowego (OSD)
- **8.** Lampka stanu dysku twardego
- **9.** Lampka stanu zasilania
- **10.** Przycisk zasilania/Lampka zasilania
- **11.** Złącze audio
- **12.** DisplayPort
- **13.** Wyjście HDMI
- **14.** Porty USB 3.0
- **15.** Porty USB 2.0
- **25.** USB 3.0-Anschluss mit PowerShare
- **26.** Medienkartenlesegerät

**16.** Złącze sieciowe **17.** Złącze zasilania

**18.** Lampka diagnostyki zasilacza

**19.** Pokrywa kabla

**20.** Gniazdo linki antykradzieżowej

**22.** Etykieta ze znacznikiem serwisowym **23.** Złącze zestawu słuchawkowego

**25.** Port USB 3.0 z funkcia PowerShare

**24.** Port USB 3.0

**26.** Czytnik kart pamięci

- **1.** Mikrofón
- **2.** Kamera (voliteľná)
- **3.** Poistka kamery na ochranu súkromia (voliteľná)
- **4.** Kontrolka stavu kamery (voliteľná)
- **5.** Mikrofón
- **6.** Optická jednotka (voliteľné)
- **7.** Tlačidlá zobrazenia na obrazovke (OSD)
- **8.** Indikátor stavu pevného disku
- **9.** Stavová kontrolka napájanja
- **10.** Hlavný vypínač / kontrolka napájania
- **11.** Port zvuku
- **12.** DisplayPort
- **13.** Výstupný port HDMI
- **14.** Porty USB 3.0
- **15.** Porty USB 2.0
- **16.** Sieťový port
- **17.** Port napájacieho konektora
- **18.** Diagnostické svetlo napájania
- **19.** Kryt kábla
- **20.** Otvor pre bezpečnostný kábel
- **21.** Podstavec
- **22.** Etiketa servisného štítka
- **23.** Konektor náhlavnej súpravy
- **24.** Port USB 3.0
- 25. Port USB 3.0 s podporou PowerShare
- **26.** Čítačka pamäťových kariet

#### **Product support and manuals**

## **Dell.com/support Dell.com/support/windows**

#### **Contact Dell**

Kontaktujte společnost Dell | Kontaktaufnahme mit Dell Kontakt z firmą Dell | Kontaktujte Dell

**Dell.com/contactdell**

#### **Regulatory and safety**

Regulace a bezpečnost Sicherheitshinweise und Zulassungsinformationen Przepisy i bezpieczeństwo Zákonom vyžadované a bezpečnostné informácie

**Dell.com/regulatory\_compliance**

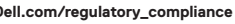

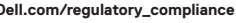

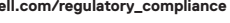

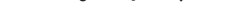

#### **Regulatory model**

Směrnicový model | Muster-Modellnummer Model | Regulačný model

**W14B**

#### **Regulatory type**

Regulační typ | Muster-Typnummer Typ | Regulačný typ

**W14B002**

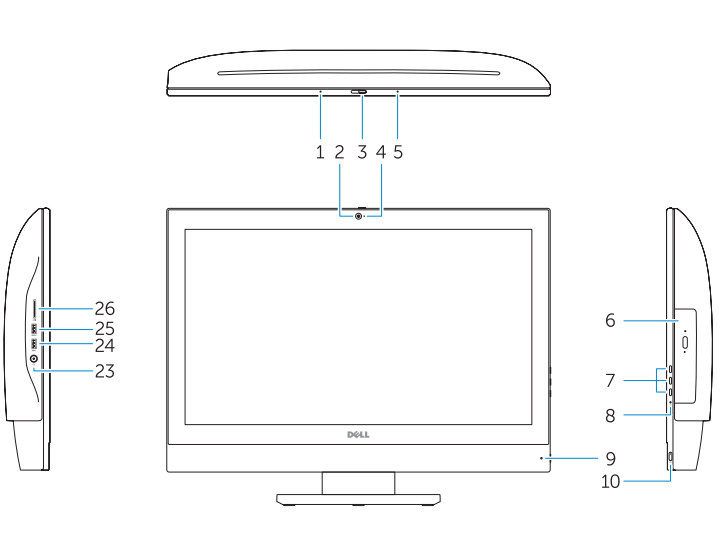

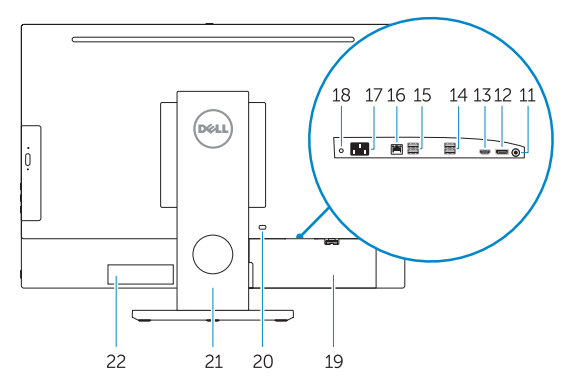

#### **Computer model**

Model počítače | Computermodell Model komputera | Model počítača

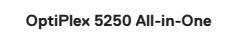

Printed in China. 2016-11

© 2016 Dell Inc.

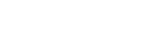

© 2016 Microsoft Corporation. © 2016 Canonical Ltd.